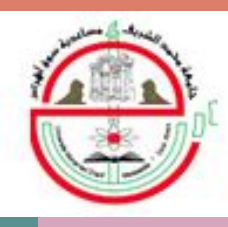

جــــامـعـــة محــمــد الشــريف مســاعـــديـة - ســـوق أهــراس Mohamed-Cherif Messaadia University - Souk Ahras Université Mohamed-Chérif Messaadia Souk Ahras

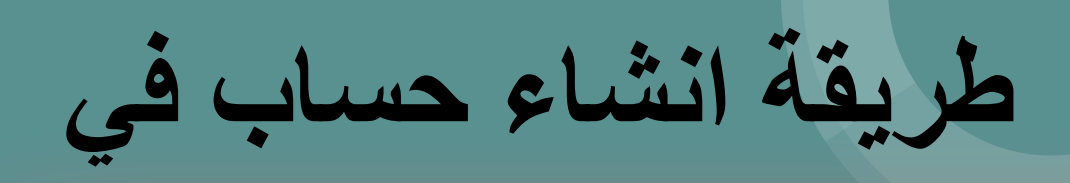

# **ResearchGate**

**www.univ-soukahras.dz**

Fait par R. Belkhir

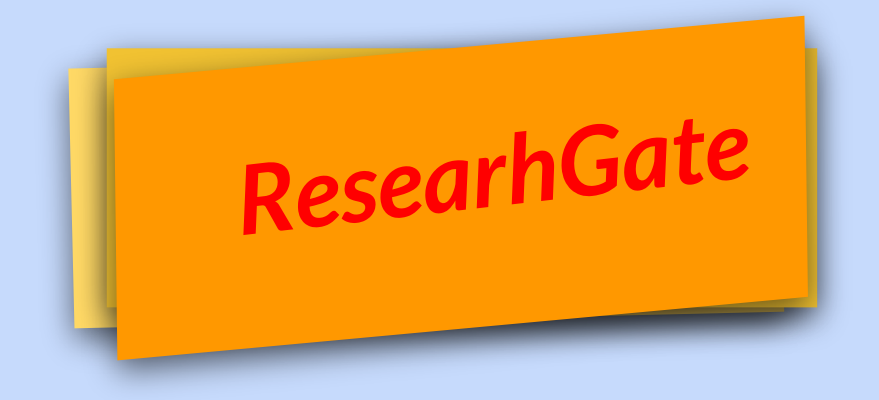

یُعد موقع researchgate من أفضل المواقع العلمیة التي تفید الباحث حیث یمكن من خلالھ التعرف على جمیع أنواع الباحثین والمؤلفین العلمیین الذین خاضوا في نفس المجال الذي یعمل فیھ الباحث

ویمكن من خلال موقع researchgate متابعة ھؤلاء الباحثین لبعضھم البعض والعمل سویةً وعرض جمیع أبحاثھم والمشاریع العلمیة التي یعملون بھا والاستفادة المتبادلة فیما بینھم

**یتم الدخول الى الموقع من خالل الموقع الإلكتروني التالي net.researchgate.www://https**

ستظھر امامك نافذة یوجد بھا زر « **free for Join**«

**Discover scientific** knowledge and stay connected to the world of science

**Join for free** 

Join 25+ million researchers, including 80 Nobel Laureates

# سوف تظهر لديك نافذة من أجل تحديد نوع الدخول الخاص بك وصفتك العلمية وفيها الخيارات التالية (باحث أو طالب ــ مؤسسة ــ طبي ــ غير باحث).

فَم بِاخْتِيار Academic or Student

# What type of researcher are you?

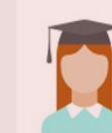

Academic or student University students and faculty, institute members, and independent researchers

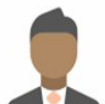

#### Corporate, government, or NGO

Technology or product developers, R&D specialists, and government or NGO employees in scientific roles

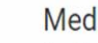

#### Medical

Health care professionals, including clinical researchers

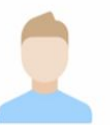

#### Not a researcher

Journalists, citizen scientists, or anyone interested in reading and discovering research

## ResearchGate

## Show where you conduct research

Enter your institution details to quickly find your colleagues and keep up with their research.

#### Institution

Université Mohamed Chérif Messaadia de Souk-Ahras

#### **Department** The department, institute, Use the drop-down or start typing center, or unit you belong to.  $\blacktriangle$ **Department of Process Engineering Electrical Engineering Faculty of Agriculture Faculty of Veterinary Medicine Mechanical Engineering**

قم بإدخال الاسم الرسمي للجامعة باللغة الانجلیزیة Université Mohamed Chérif Messaadia de Souk-Ahras

ومن ثم اختیار اسم القسم أو الكلیة

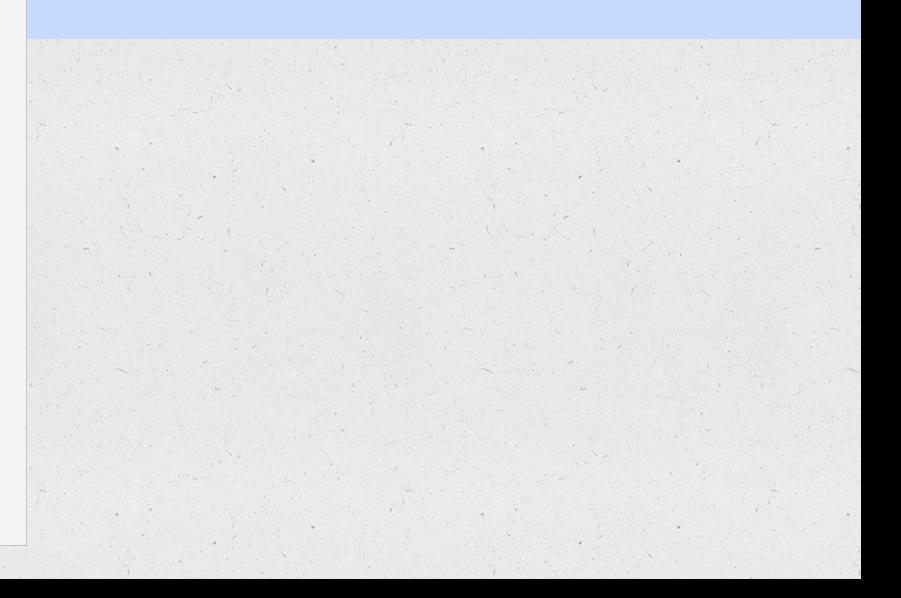

#### First name

#### Belkhir ◎

Last name

 $\bullet$ Ridha

Country/Region

Algeria

Your institution email

r.belkhir@univ-soukahras.dz

The email you provided may not be correct, please double-check

Please note you will be asked to access this email to verify your account in a later step.

#### Password

Show password

 $\mathbf{v}$ 

Ø ...........

> I agree to the Terms of Service and acknowledge M the Privacy Policy.

> > **Continue**

# **قم بكتابة:**

- **● الاسم الأول**
- **● الاسم الأخیر**
	- **● البلد**
- **● البرید المھني الرسمي**
	- **● كلمة المرور**

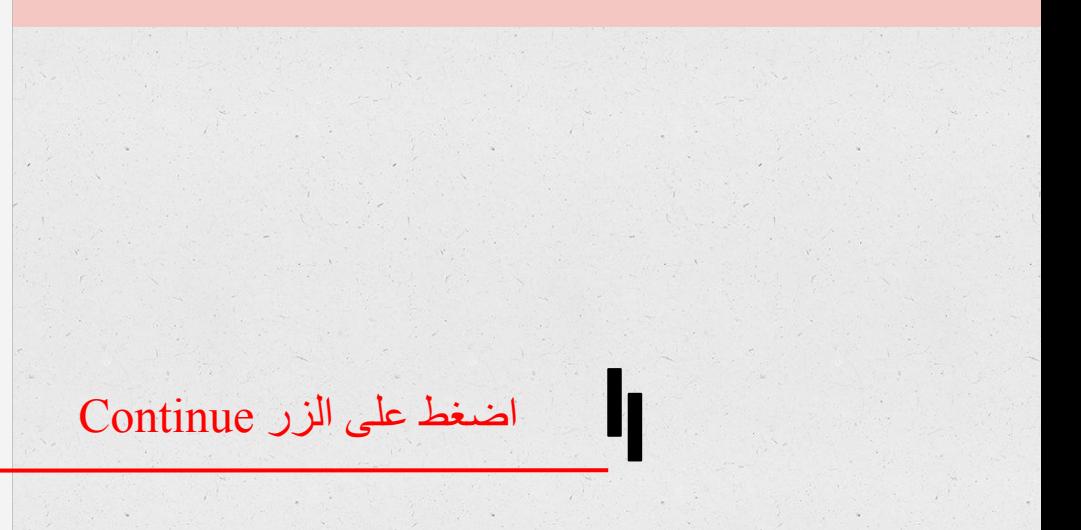

### Did anyone recommend you join ResearchGate?

#### O Yes

- My professor, supervisor, or advisor
- A co-worker or colleague
- A friend or family member
- A speaker at a conference or presentation
- Someone else

Université Mohamed Chérif Messaadia de Souk-Ahras

 $\bigcirc$  No

Continue

# قم بالاجابة على سؤال الالتحاق ببوابة ResearchGate

#### Select your disciplines

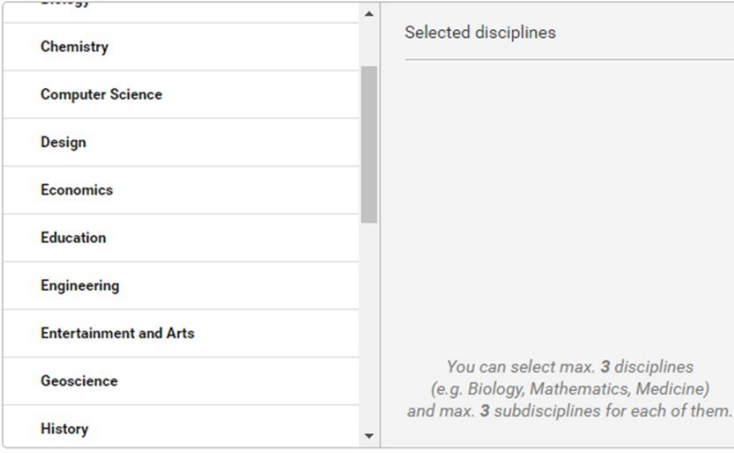

Skip this step Continue  $01$ 

اختيار تخصصك العلمي العام والدقيق : مثلا Engineering ومن ثم التخصصات الدقيقة

#### Select your disciplines

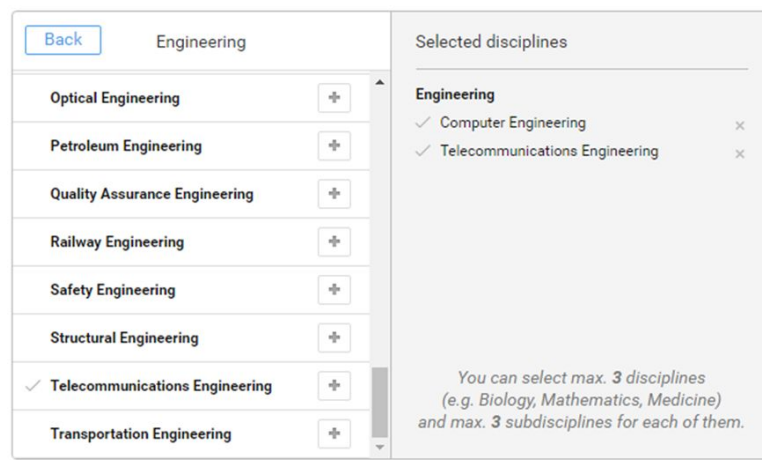

02

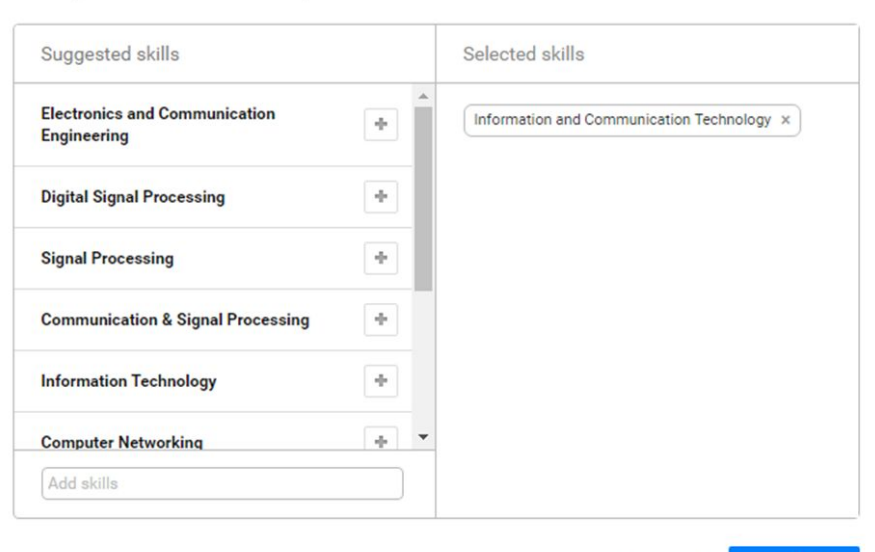

Skip this step Continue

**قم باختیار الخبرات او المھارات**

### Add your skills and expertise

Profile pictures help you get 3 times more exposure.

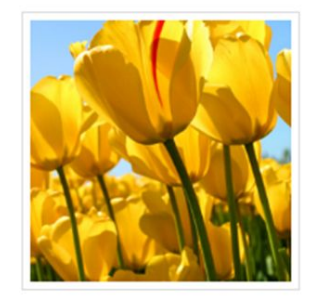

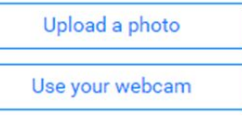

**قم بإضافة صورة ثم اضغط على الزر Complete sign-up**

**سیتم ارسال رسالة التفعیل الى البرید الاكتروني الذي قمنا باضافتة في بدایة التسجیل الى الموقع**

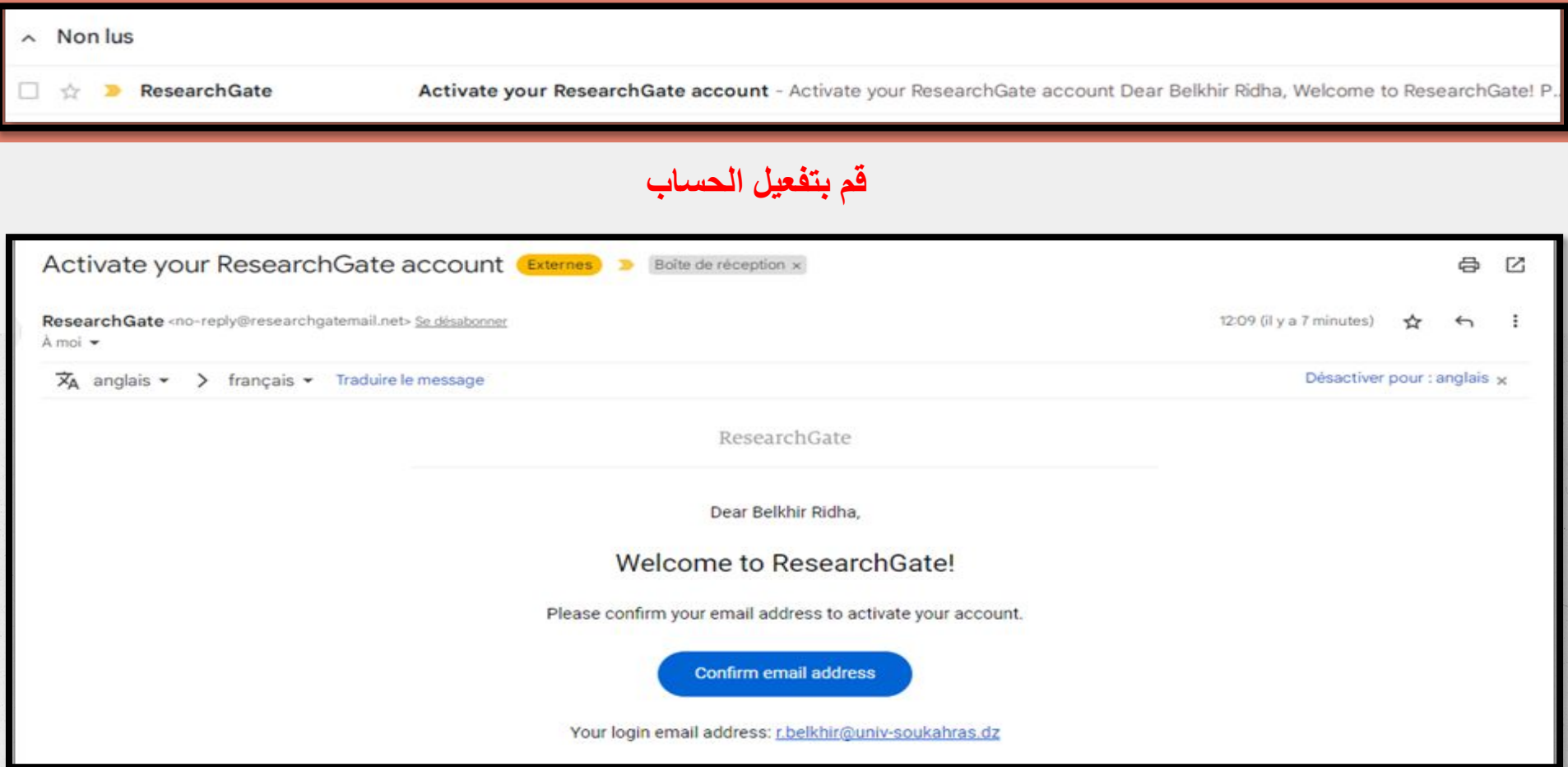

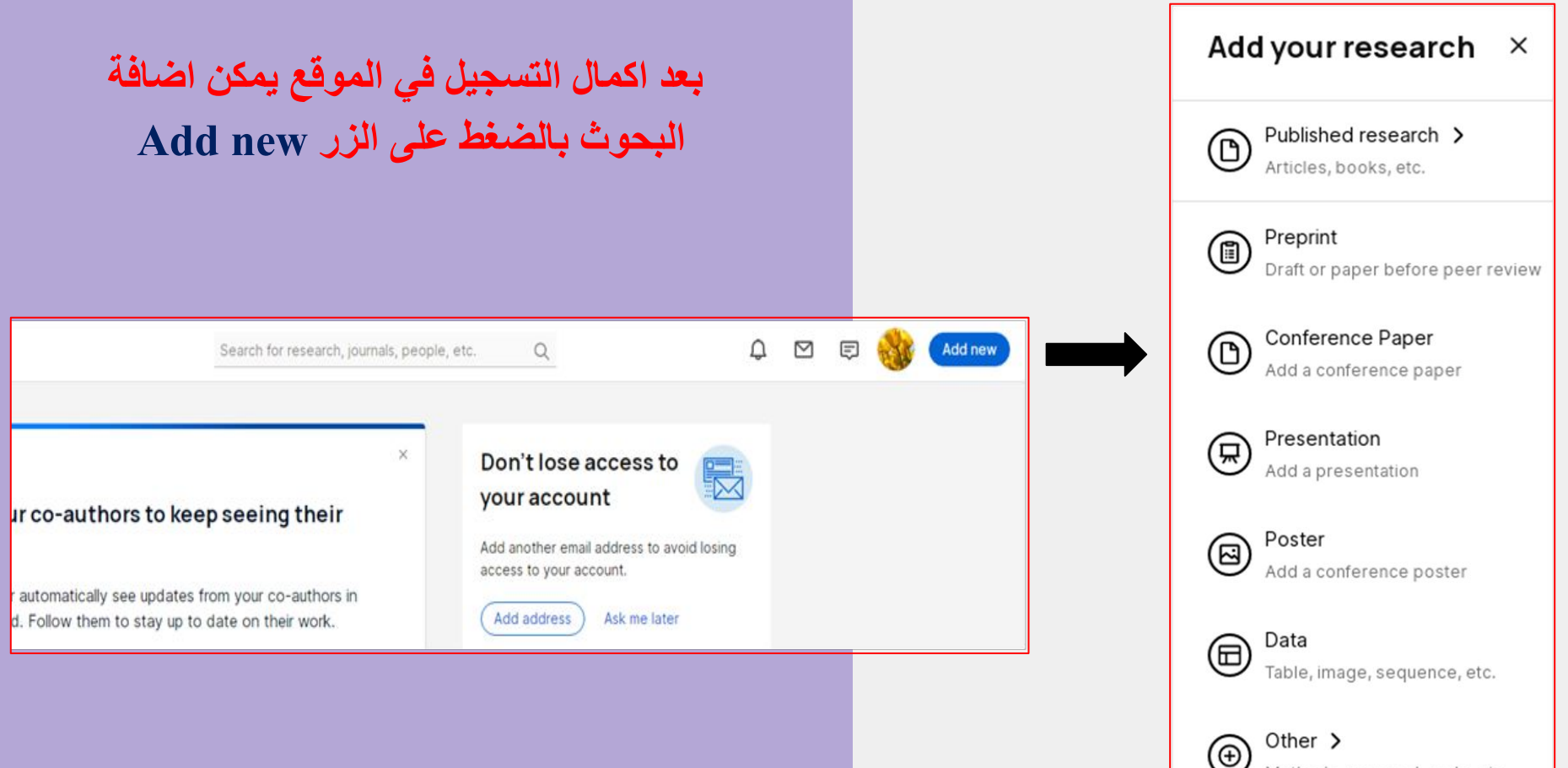

Methods, proposal, code, etc.